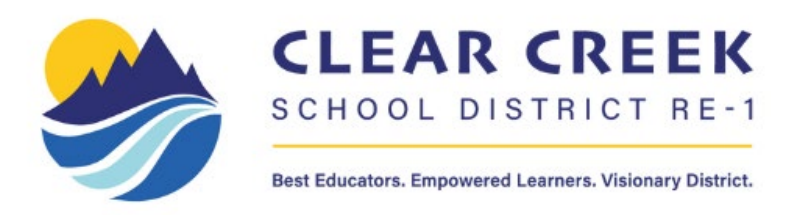

# **Technology Troubleshooting Guide:**

## **1. If something seems to be going wrong, DON'T PANIC.**

Relax. Take a breath. Many computer problems appear more serious than they really are.

It may look like the computer has crashed and all your data is lost forever. But there are a host of problems that keep you from reaching your data or the network that can be fixed, sometimes in a matter of minutes. *However, please remember to keep important documents saved on Google Drive.*

### **2. Make sure there really is a problem.**

*Can't start your laptop/surface? Try hard-restarting it.* 

A. For an iPad/surface, try holding down the power button and the + volume button at the same time to get it to hard restart.

B. For a laptop, try holding down the power key and the Escape key at the same time to get it to hard restart.

*Can't start a desktop computer? Check the basics.* 

A. Examine the cables, connectors, and power cords to make sure they're plugged in securely. Often times a loose cable or connector (power, network, keyboard, mouse, speaker, monitor cable, etc.) is the cause of the problem.

B. If you're using a power strip or a surge protector, make sure it's on and that it works. Remember that a surge protector may not be working because it is designed to self-destruct. When an electric jolt is too much, your surge protector takes the hit saving your more expensive hardware from the voltage.

C. Try plugging something else directly into the electrical outlet to make sure there isn't a power problem.

D. Check to see if your monitor is on.

#### 3. **Can't get onto the Staff network or internet?**

A. Check to see if anyone else around you is having a similar problem. If so, there may be a service outage affecting a wider area.

B. Make sure that the username and password you use to log into your device is up-to-date and hasn't expired.

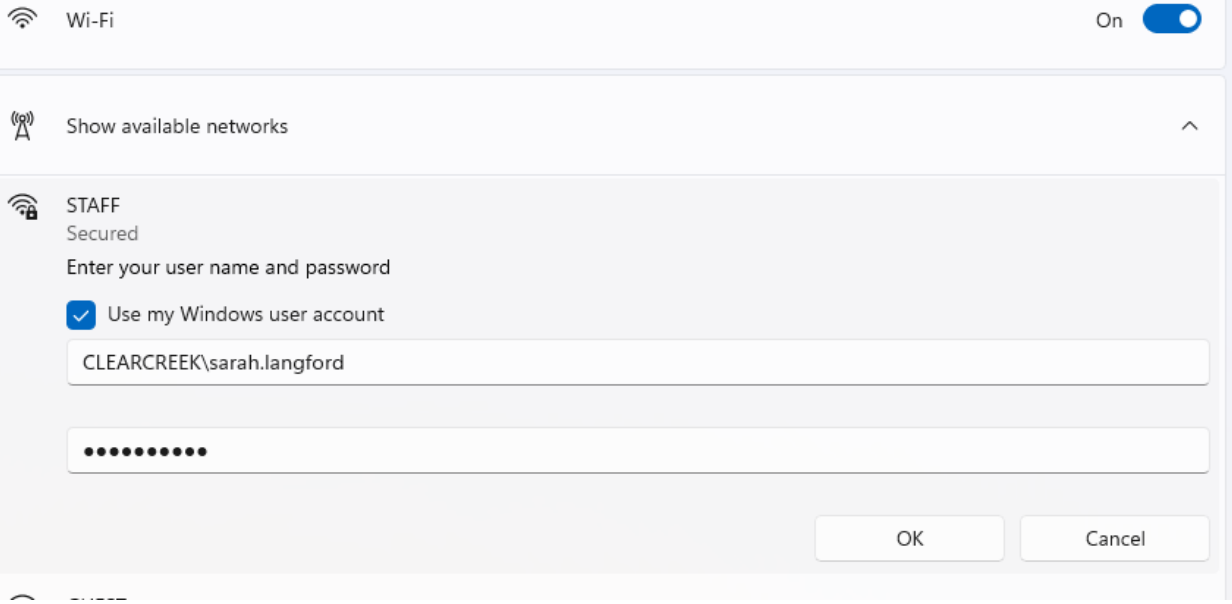

#### 4. **Write down error messages.**

A. What tipped you off to the problem? Sometimes it's an error code or message displayed on screen. Be sure to write it down — it may describe the problem and how serious it is. Be sure to document the exact wording of any error messages. This can make the job of the Help Desk much faster. WRITE DOWN THE ENTIRE MESSAGE!!

B. Other times you get no warning — everything just freezes. Message or no message, be sure to note what was going on when the problem occurred. Were you starting your computer? Were you on the Windows Desktop? Were you in a particular application? Surfing the Web?

Send in the error messages to  $\text{support}(a) \text{ccs}$  drelogeneal org for help!

#### **5. Think about what changed recently on your computer.**

Try to pinpoint when the trouble first started. Did the problem coincide with any recent changes?

A. Did you change any settings? If you did you might want to change them back the way they were.

B. Any peripherals been added or removed recently (such as a printer or external Memory Card reader?)

C. Has anyone else been using your computer recently?

D. Have you downloaded anything off the Web? File sharing and free MP3s are an easy way to get a virus on your machine.

### **6. The computer is on, but….**

A. Everything on the screen is frozen and the keyboard and mouse are not responding. Try restarting/shutting down your computer to see if it'll fix the frozen screen!

B. Pressing  $Alt + F4$ . If a software program stops working or freezes up, try pressing the ALT+F4 keys to close the window that you're currently working in. This can shut down a frozen window and bring the computer back to life. If the keyboard is frozen as well, try shutting down/restarting your computer.

C. The computer is on, but there is no sound. Is there a speaker icon next to the clock on the taskbar? (It's in the lower right side of the screen) If you can find it, double click the speaker icon to bring up the audio controls for the computer. See if any of the volume controls have been muted or turned all the way down. Uncheck any Mute boxes that are selected.

D. The computer is on, but the keyboard doesn't work. Swap the keyboard or try plugging the keyboard into another computer. If it doesn't work on the other computer, there is likely something wrong with the keyboard. If it does work on the other computer, there is likely something wrong on the computer or the connection to the computer.

E. CTRL-ALT-DEL. When you press the Ctrl-Alt-Delete buttons together, you will bring up a control panel where you can select "Task Manager" and see if any of the programs are shown as "not responding". You may be able to shut down the offending program from there. If you can't get to this screen, you'll have to shut down/restart your computer.

## **7. Rebooting/Restarting can do wonders!**

A simple reboot may clear up the problem. Go to the Start Menu and select Shutdown. Didn't work? It's time to try a forced reboot — with, unfortunately, no way to save your work — by

pressing the keys CTRL-ALT-DEL simultaneously twice in a row.

If that didn't work, you have no choice: you have to turn the computer off manually with the power switch. Hold the power button down (for about 5 -10 seconds) and the computer will shut down. Wait at least 10 seconds for the hard drive to stop spinning and then restart the machine. If the computer starts up, start the applications you were using when the crash occurred. Some programs, like Microsoft Word, make timed backups of your work and may bring up recovered files. If the program notifies you that there is a "recovered document" save the file under a different name and compare them to your previously saved files.

*Please remember, though, to save all your important files to Google Drive.* 

# **Thanks so much for reading! Please send all IT support requests to [support@ccsdre1.org!](mailto:support@ccsdre1.org)**